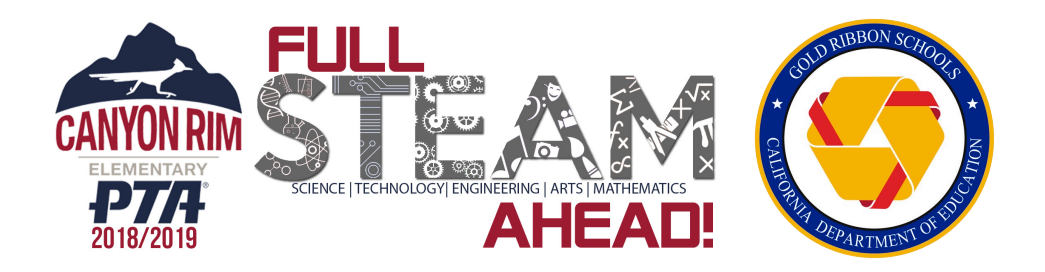

# **RALPHS COMMUNITY CONTRIBUTION PROGRAM - INSTRUCTIONS TO ENROLL/RE-ENROLL -**

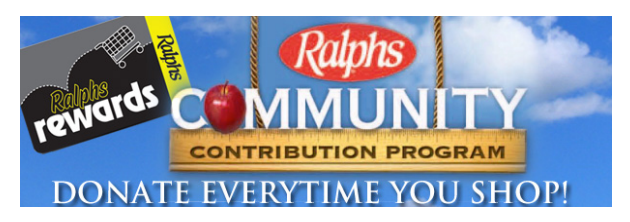

## **\*\*\*YOU MUST RE-REGISTER EACH YEAR TO PARTICIPATE\*\*\***

#### **IF YOU HAVE NEVER REGISTERED YOUR REWARDS CARD ONLINE**

NOTE: Ralph's has a secured website, these procedures will apply to everyone who has not entered their email address and assigned a password.

- 1. Login to www.ralphs.com
- 2. Click on 'No Account' Register
- 3. Follow the easy steps to create an online account
- 4. You will be instructed to go to your email inbox to confirm your account
- 5. After you confirm your online account by clicking on the link in your email, return to www.ralphs.com and click on 'Sign In', enter your email address and password.
- 6. View all your information and edit as necessary
- 7. Link your card to your organization by clicking on:
	- o Community Rewards Enroll
		- o Type your NPO number or Name of your Organization **#91688 - Canyon Rim Elementary**
	- $\circ$  Remember to click on the circle to the left of your organizations' name
	- o Click on Enroll to finish your enrollment process

#### **IF YOU HAVE ALREADY REGISTERED YOUR REWARDS CARD ON-LINE**

NOTE: This means that you have already entered your email address and assigned yourself a password.

- 1. Login to www.ralphs.com
- 2. Click Sign In
- 3. Enter your email address and password
- 4. Click on 'Your Name' (In the top right hand corner)
- 5. View all your information and edit as necessary
- 6. Link your card to your organization by clicking on:
	- o Community Rewards Re-Enroll
	- o Type your NPO number or Name of your Organization **#91688 - Canyon Rim Elementary**
	- o Remember to click on the circle to the left of your organizations' name
	- o Click on Enroll to finish your enrollment process

### *PLEASE SHARE THIS INFO WITH FAMILY AND FRIENDS NEAR AND WIDE!*